# Submitting Architectural Requests

High Valley Ranch Owners Association

- Access the Navigate website
- [www.navigatecommunity](http://www.navigatecommunitymanagement.com/) [management.com](http://www.navigatecommunitymanagement.com/)

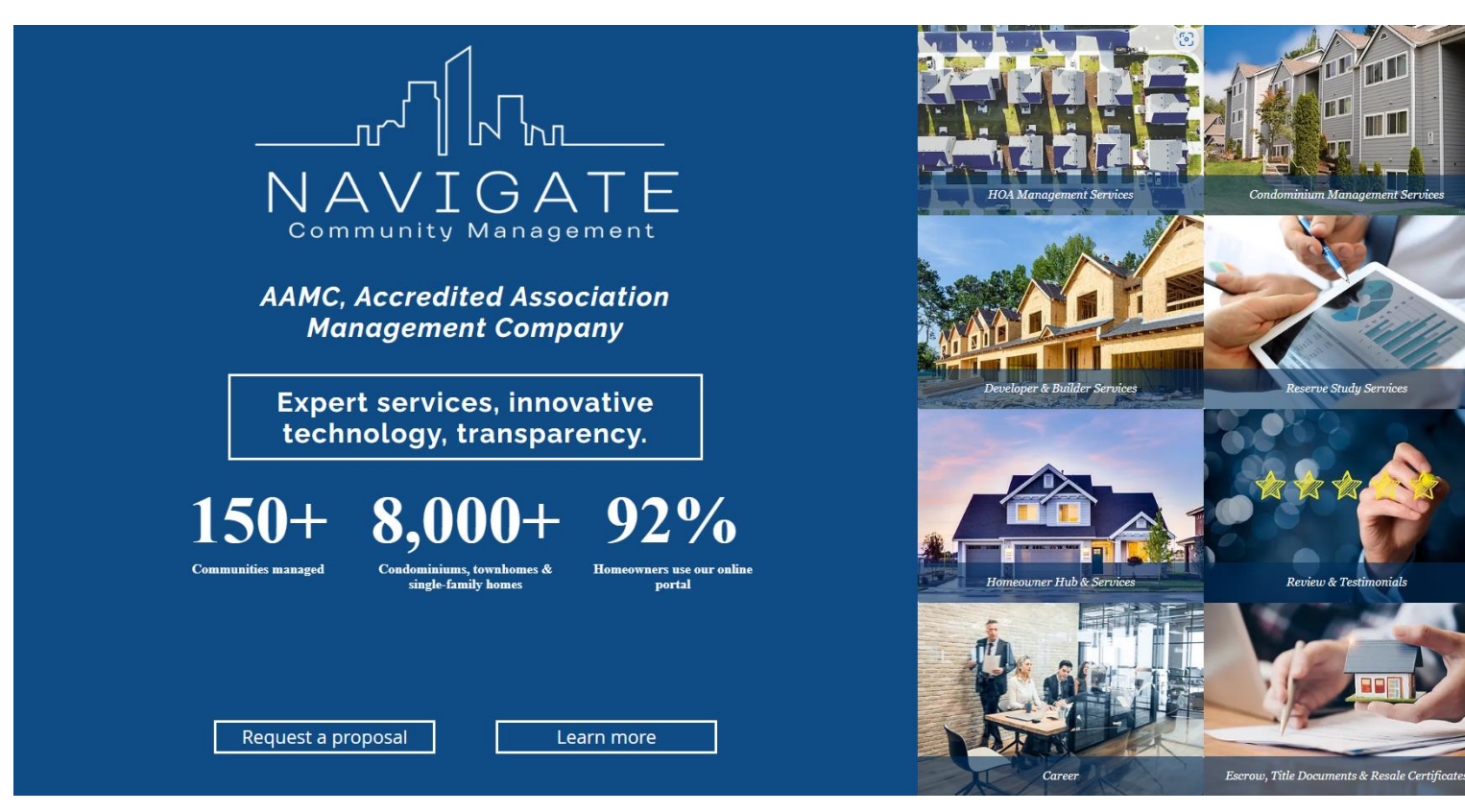

• Click on Homeowner Hub & Services

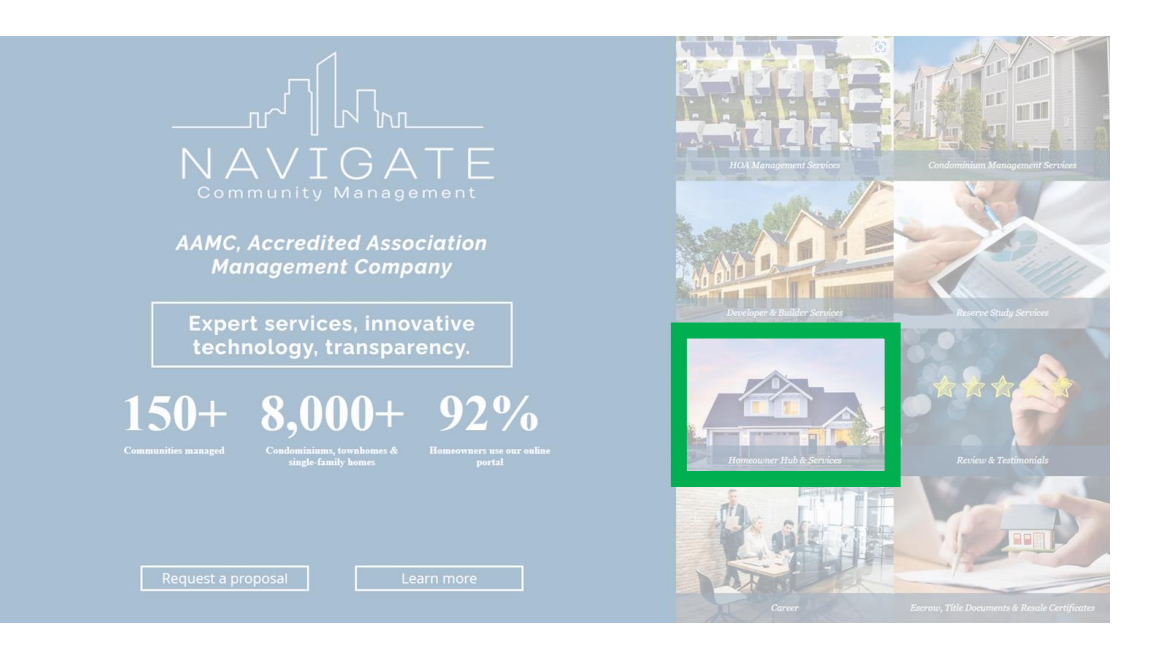

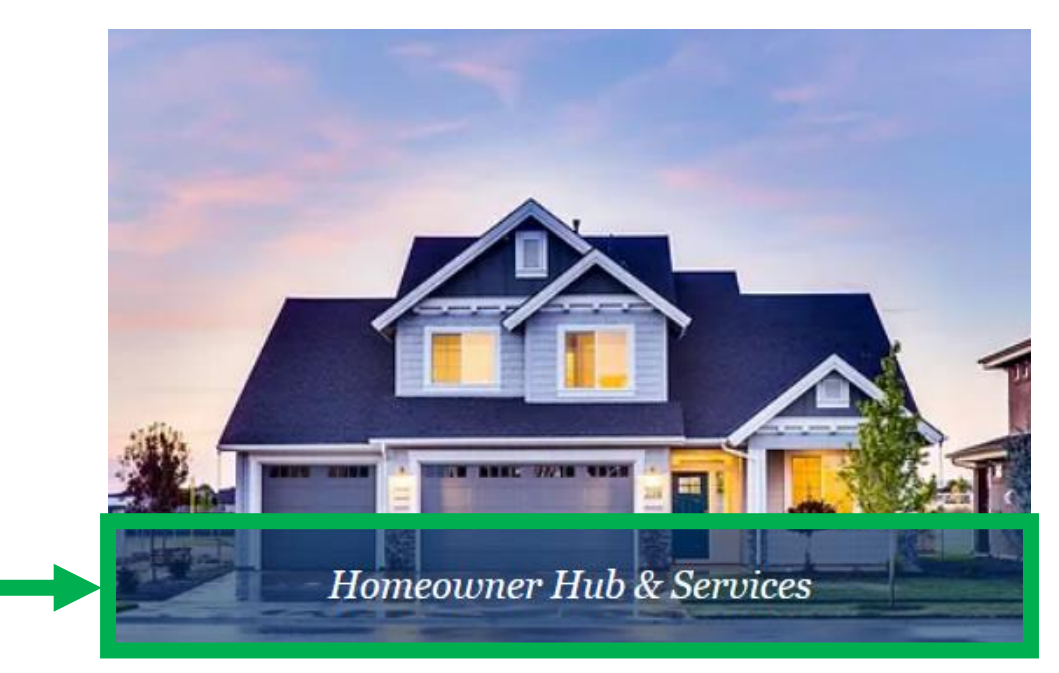

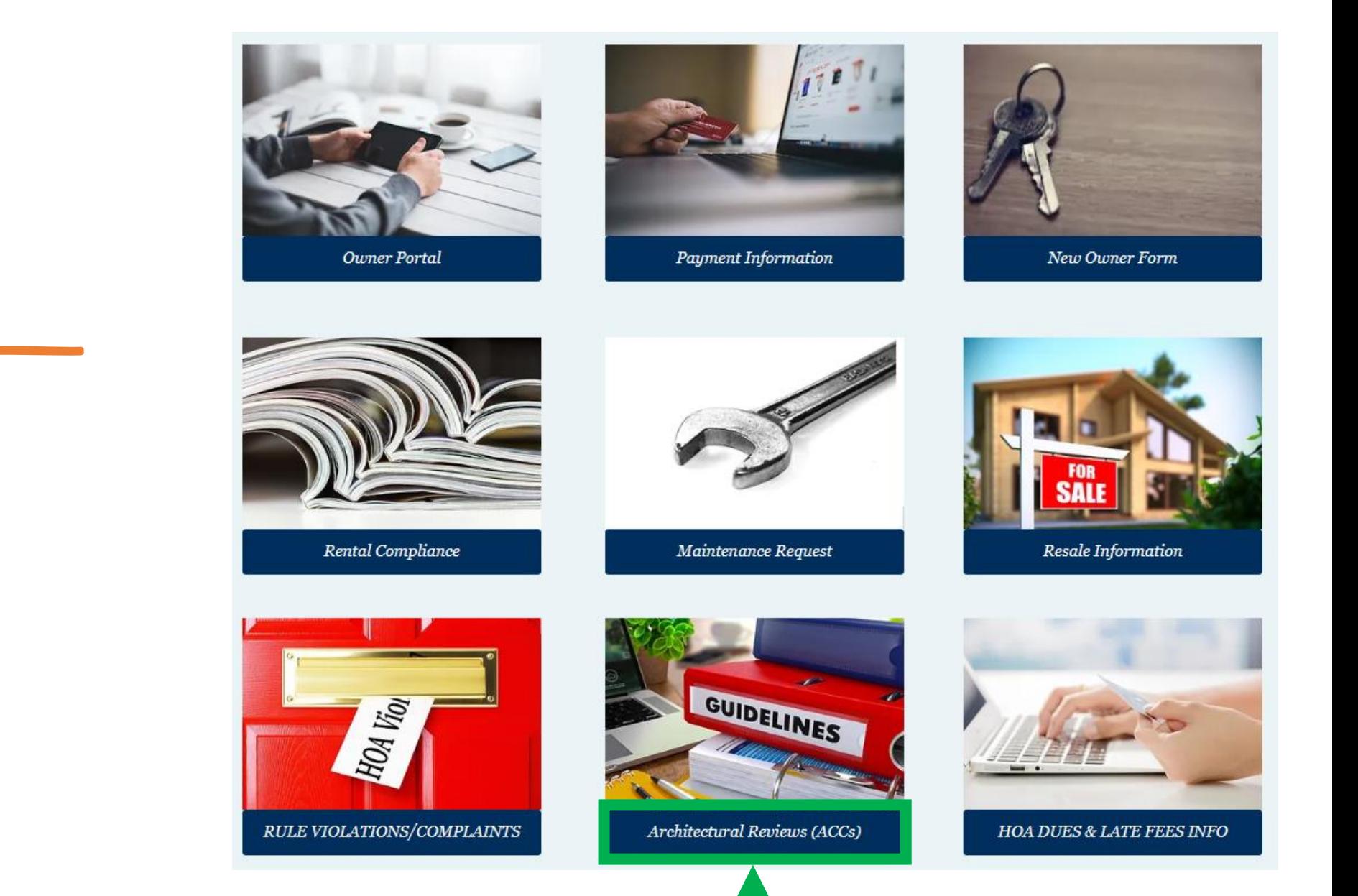

• Click on Architectural Reviews (ACCs)

### **Property Improvement Center**

Before submitting an application for improvement, we recommend that you review the applicable document below. Note that if all documents, drawings, site plans and other information required to review your application are not provided, the processing for your application may be delayed.

The documents below are provided for information only; and your community may have additional requirements in its Governing Documents.

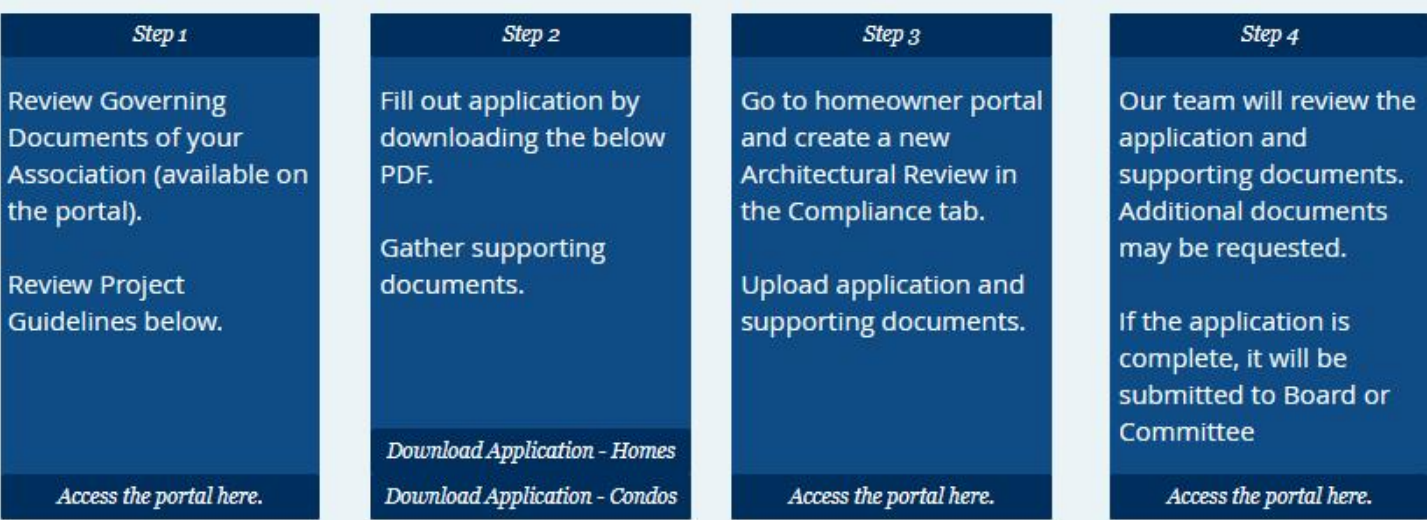

These are only project guides. The ACC will make the final determination.

• Follow the steps outlined

**Improvement Center and** 

reference project guides

in the Property

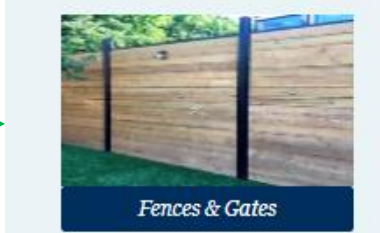

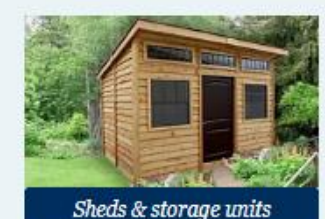

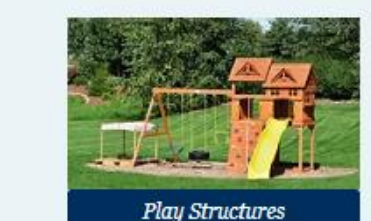

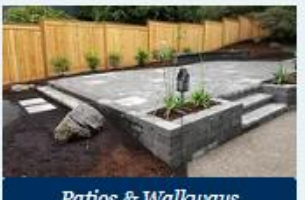

Patios & Walkways

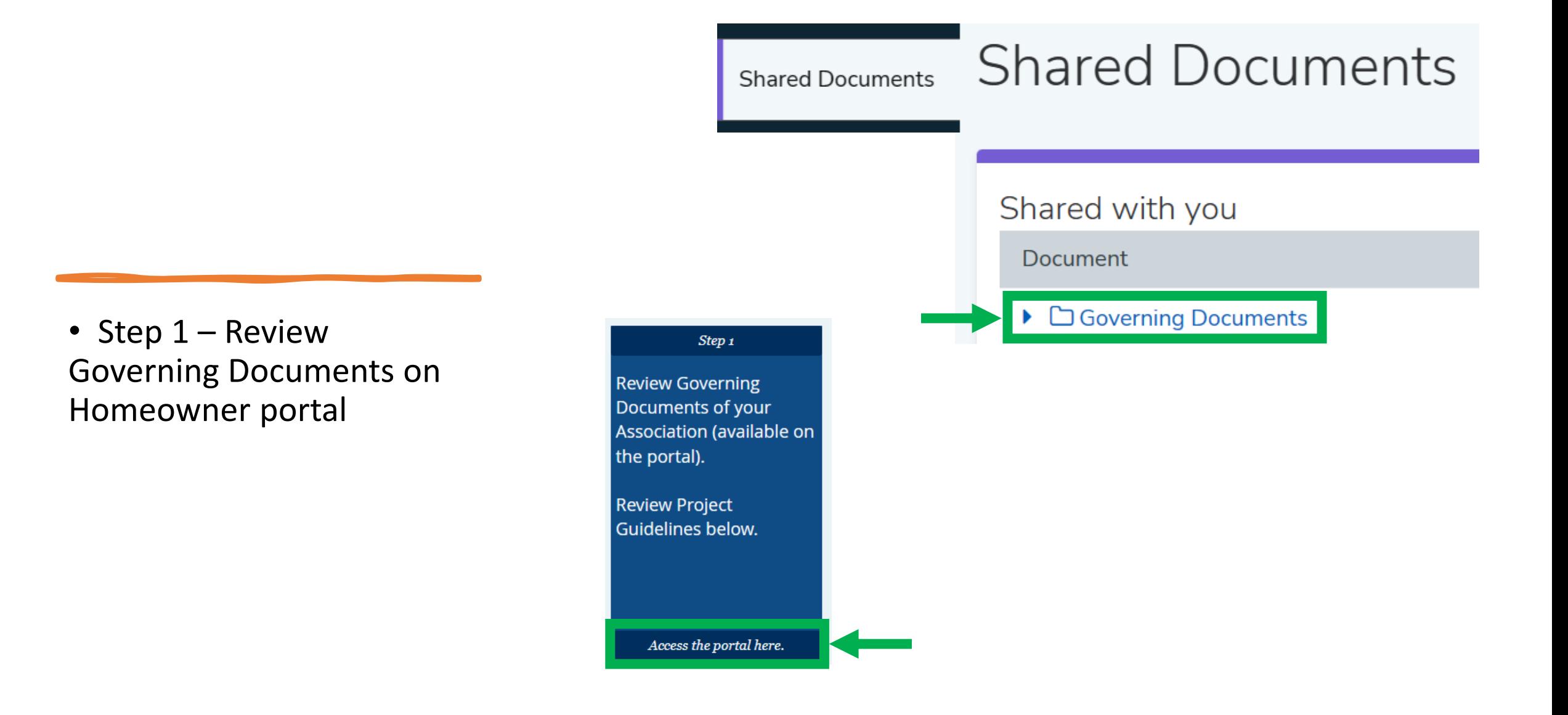

• Step 2 – Download and complete application located on the Navigate website

## Step 2 Fill out application by downloading the below PDF. **Gather supporting** documents. **Download Application - Homes Download Application - Condos**

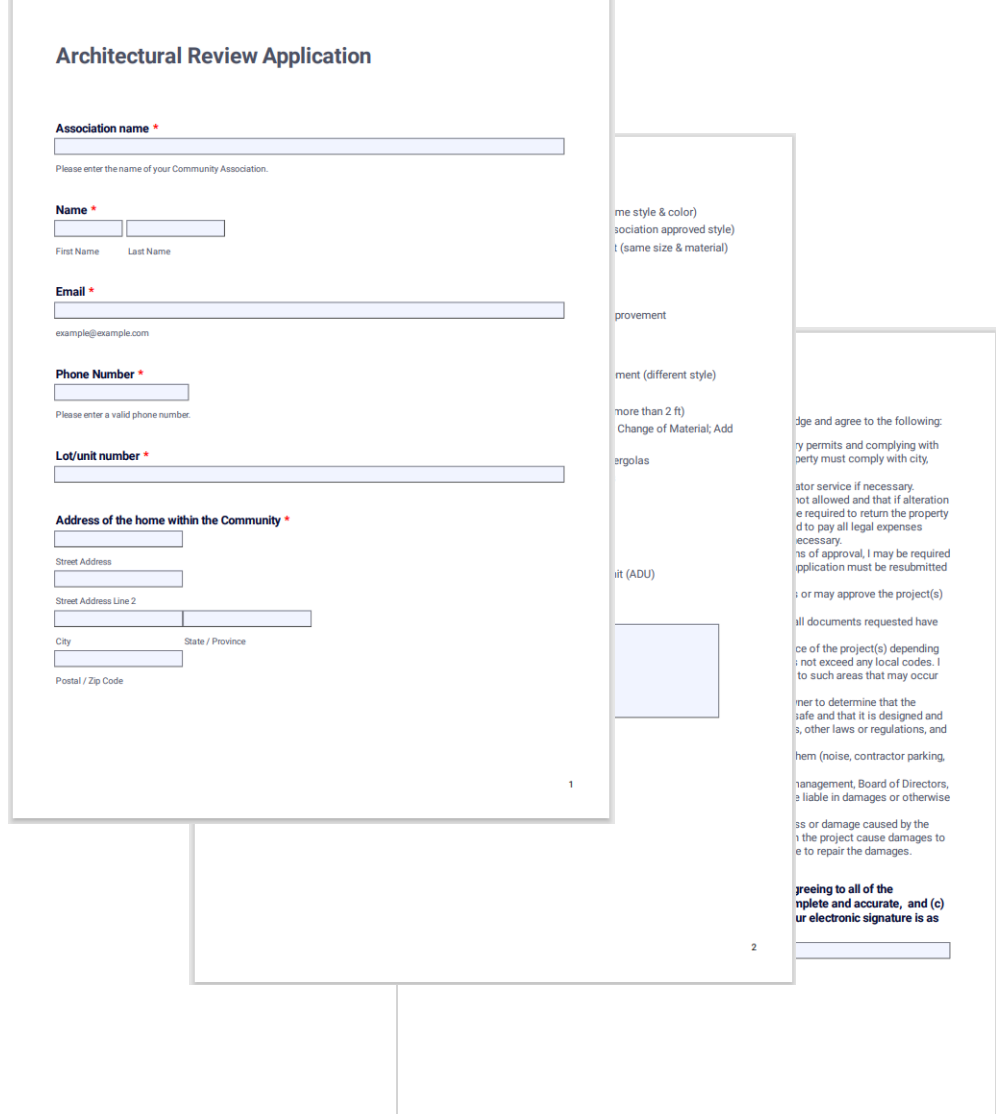

 $3$ 

order to submit this form, you should open it with Adobe Acrobat Reade

• Step 3 – Submit New **Architectural Review from** Homeowner portal

### Reviews

Step 3

Go to homeowner portal

Architectural Review in

Upload application and supporting documents.

Access the portal here.

the Compliance tab.

and create a new

Architectural

#### **Architectural Reviews**

#### **Architectural Review Requests**

Thank you for visiting the homeowner portal to submit an architectural review. Architectural reviews ensure improvements and modifications follow the guidelines set forth in CC&Rs and rules of your community to maintain the community standards throughout the association.

Prior to creating your Architectural Review, please visit our website to review the architectural review process and download the required application.

Thank you for your cooperation!

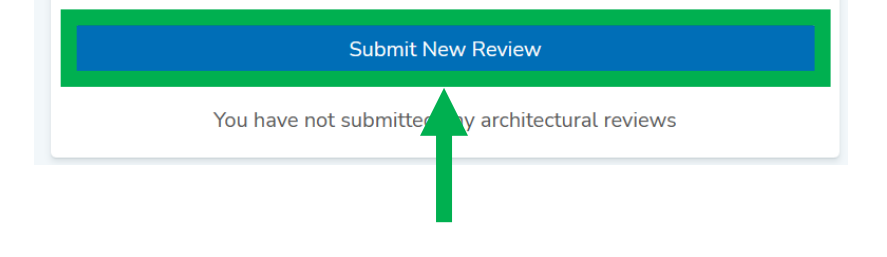

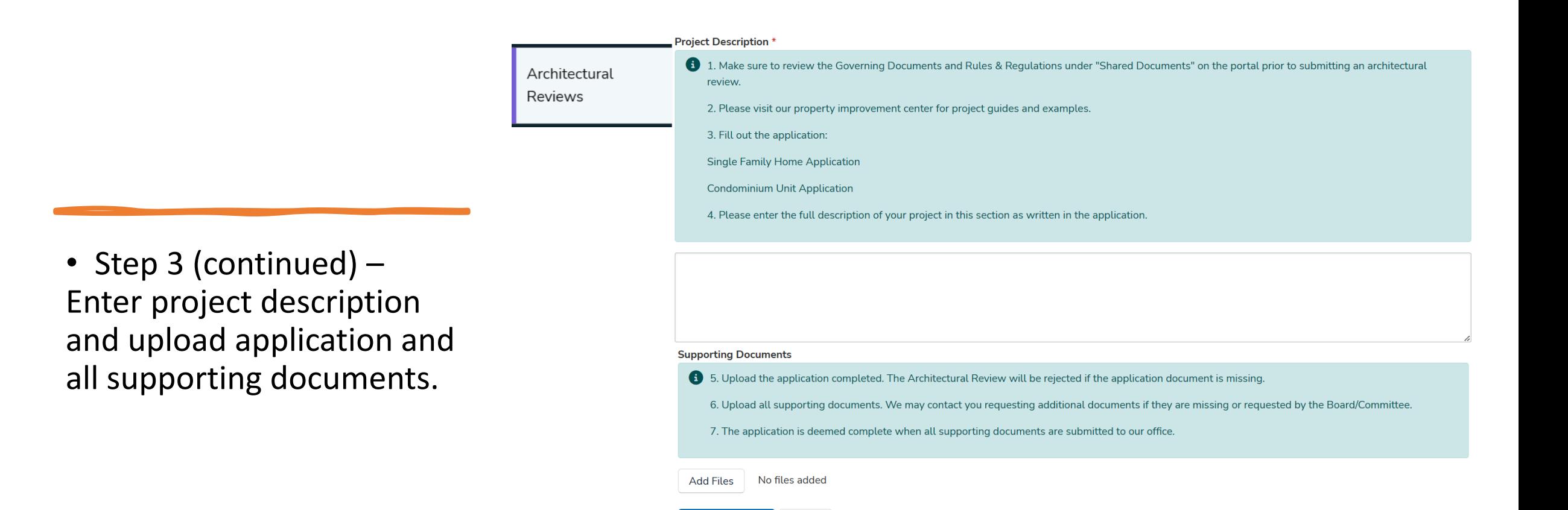

Cancel

**Submit Request**